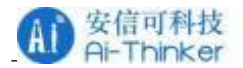

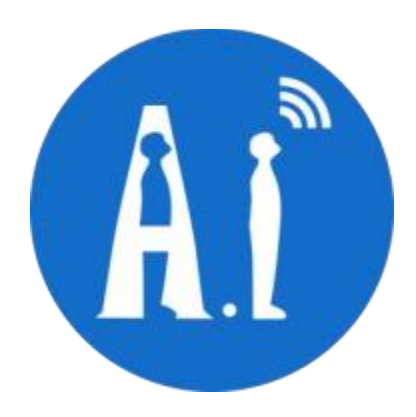

# Rd-03 serial communication protocol

- Version V1.0.0
- Copyright ©2023

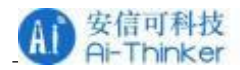

# **Document resume**

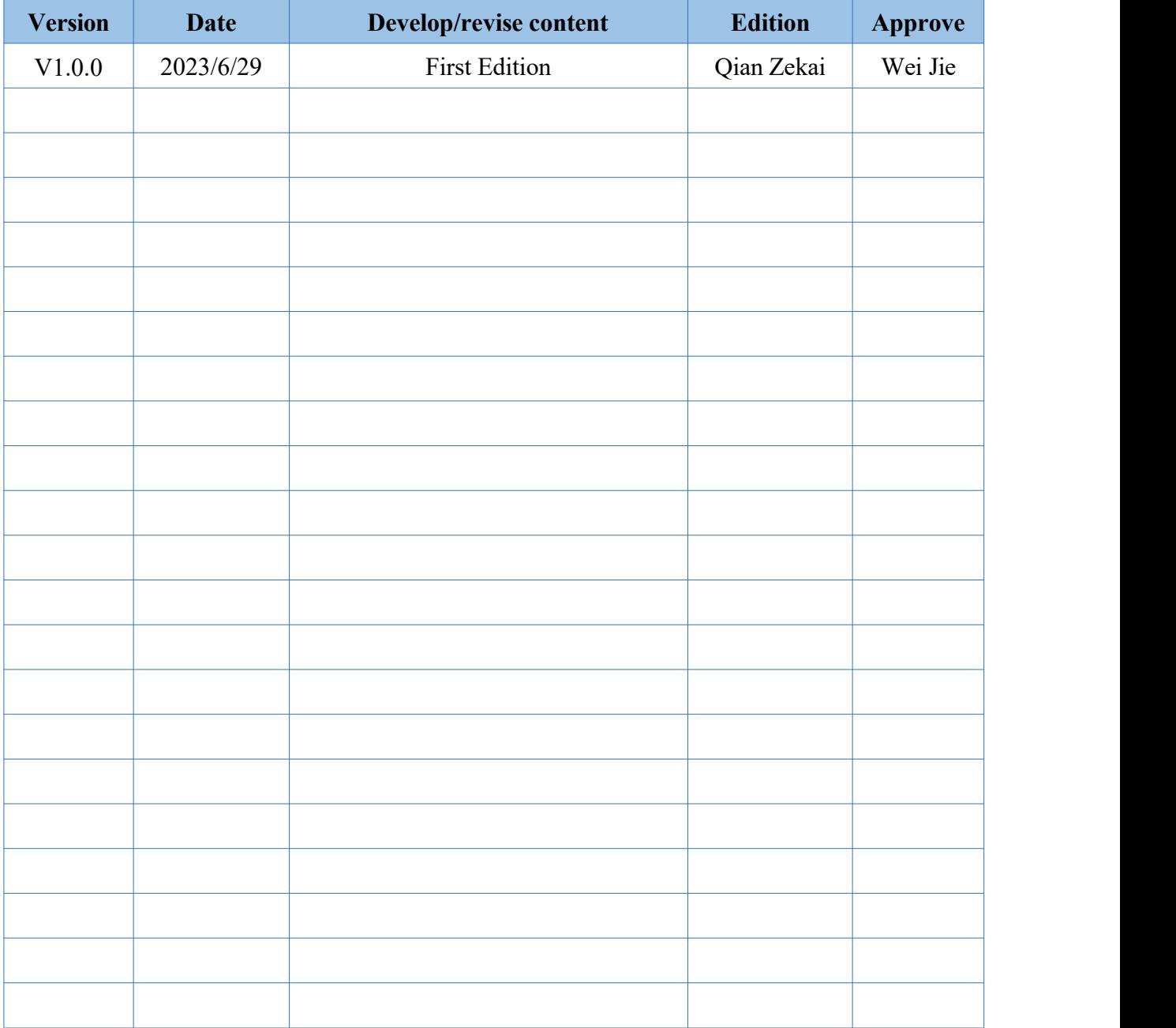

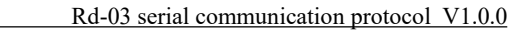

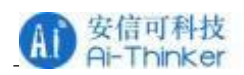

# **Content**

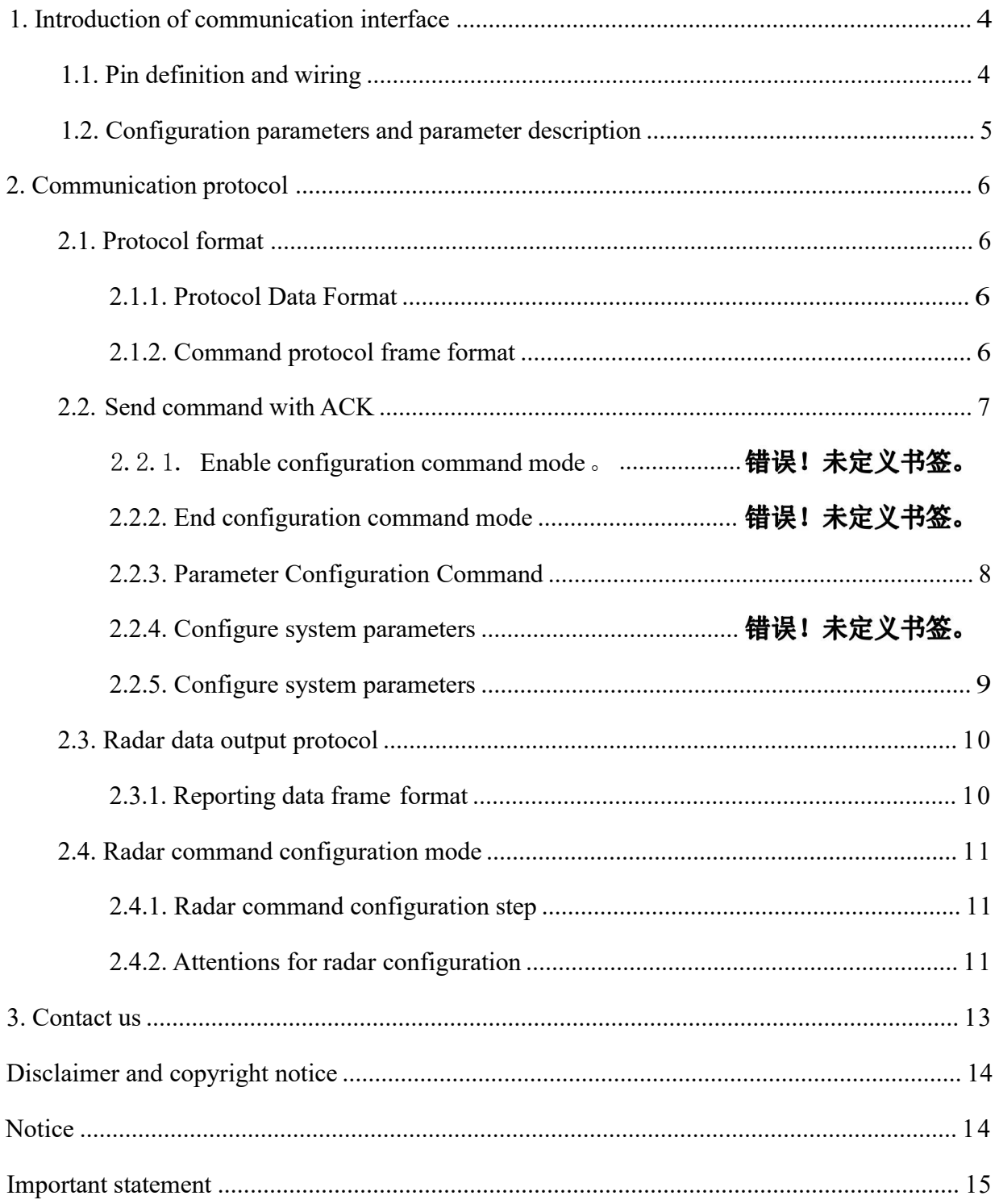

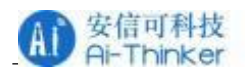

# <span id="page-3-0"></span>**1. Introduction of communication interface**

# **1.1. Pin definition and wiring**

Rd-03 module is connected to a total of 5 pins, as shown in the schematic diagram of the pin, the pin function definition table is the interface definition.

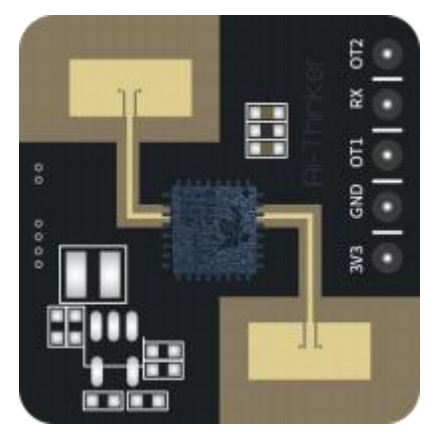

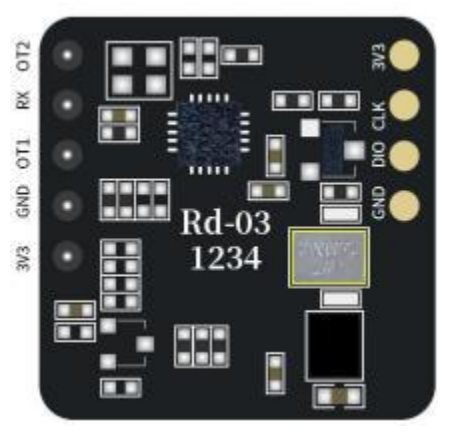

Front Back

**Figure 1. Module pin diagram Table 1 Rd-01 connected to the TTL**

| <b>Rd-03</b>    | <b>USB</b> to TTL                          |
|-----------------|--------------------------------------------|
| 3.3V            | 3.3V                                       |
| <b>GND</b>      | <b>GND</b>                                 |
| RX              | <b>TXD</b>                                 |
| OT <sub>1</sub> | <b>RXD</b>                                 |
|                 | Target status output:                      |
| OT <sub>2</sub> | Human presence detected: output high level |
|                 | No human presence: output low level        |

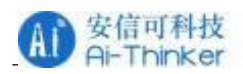

# <span id="page-4-0"></span>**1.2. Configuration parameters and parameter description**

Users can modify the configuration parameters of the module through the serial port of Rd-03 to adapt to different application requirements. The configurable radar detection parameters are shown in Table 2. The agreement does not support to modify the threshold for currently.

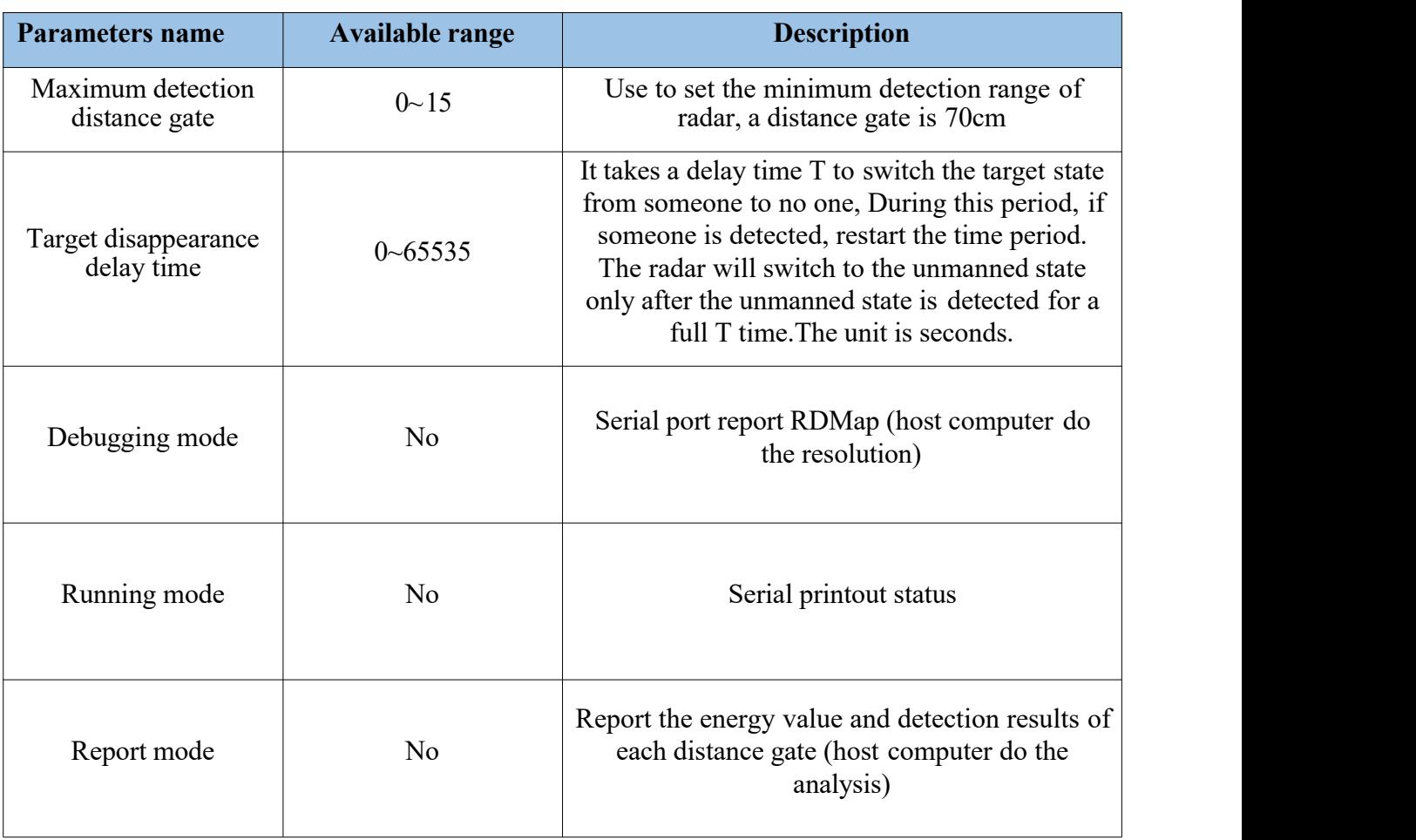

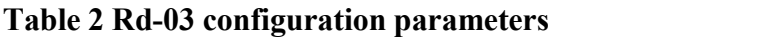

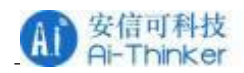

# <span id="page-5-0"></span>**2. Communication protocol**

This communication protocol is mainly separated from the visualization tool for secondary development for the user.Rd-03 communicates with the outside world through a serial port (TTL level). Data output and parameter configuration commands ofthe radar are performed under this protocol. The default port rate ofradar serial port is 115200,1 stop bit, no parity bit.

# <span id="page-5-1"></span>**2.1. Protocol format**

### **2.1.1. Protocol Data Format**

**The serial port data communication of Rd-03 uses a small end format, and all data in the following table are hexadecimal.**

### <span id="page-5-2"></span>**2.1.2. Command protocol frame format**

The radar configuration command and ACK command formats defined by the protocol are shown in Tables 3 to Table 6.

### **Table 3 Send command protocol frame format**

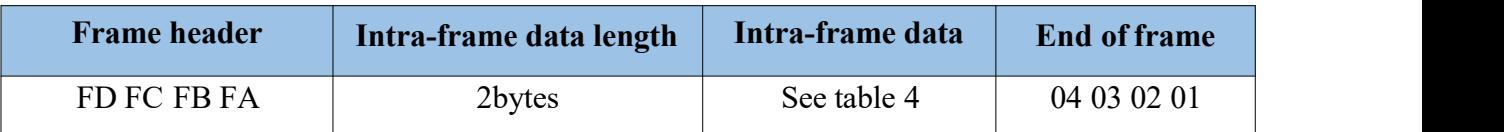

### **Table 4 send intra-frame data format**

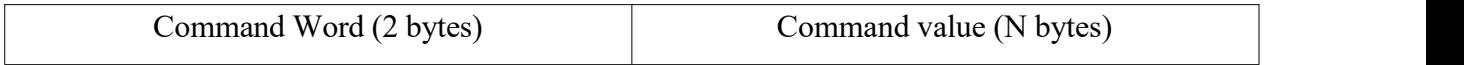

### **Table 5 ACK command protocol frame format**

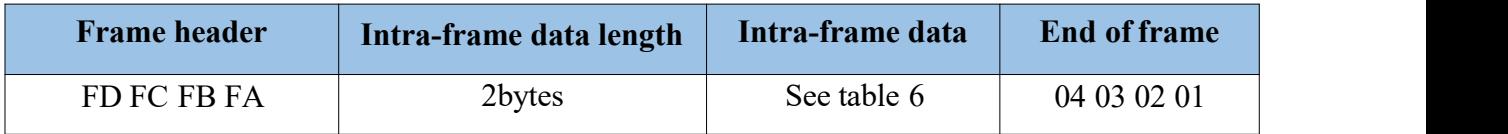

### **Table 6 ACK intra-frame data format**

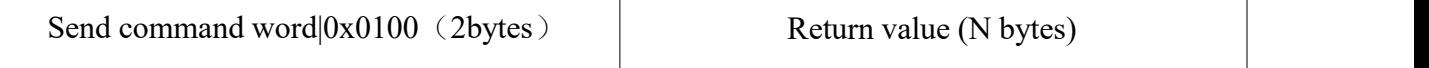

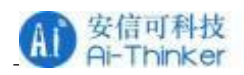

# <span id="page-6-0"></span>**2.2. Send command with ACK**

### **2.2.1. Open command mode**

Any other command issued to the radar must not be executed until this order is issued, otherwise it is invalid.

Command word:0x00FF

Command value:0x0001

Return value: 2 bytes ACK status (0 success, others value is failure)  $+ 2$  bytes protocol version  $(0x0001) + 2$  bytes buffer size  $(0x0040)$ 

Send data:

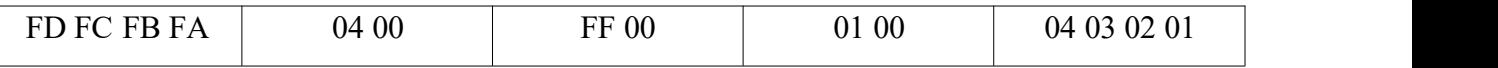

Radar ACK(Success):

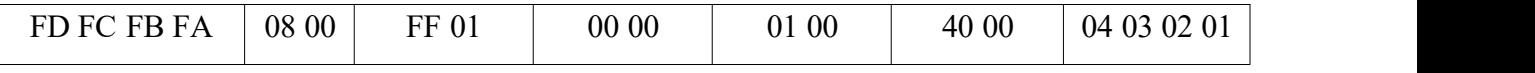

#### **2.2.2. Close command mode**

End configuration command, Radar resumes working mode after execution. If you need to issue other commands again, you need to send the enable configuration command first.

Command word: 0x00FE

Command value: No

Return value: 2bytes ACK status (0 success, others value is failure)

Send data:

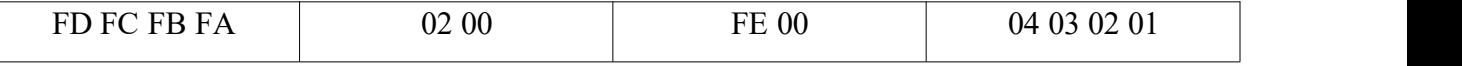

RadarACK(Success):

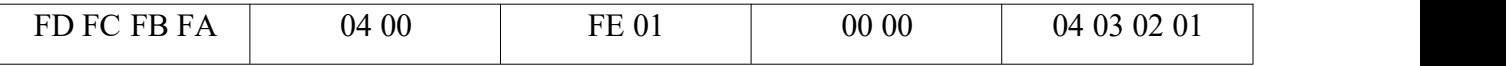

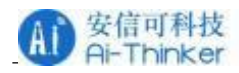

### <span id="page-7-0"></span>**2.2.3. Parameter Configuration Command**

This command sets the minimum detection range gate of radar (configuration range  $0 \sim 15$ ), the maximum detection range, the minimum number of target frames, the minimum number of

frames oftarget disappearance, and the delay time parameter oftarget disappearance (configuration range 0~65535 seconds). Please refer to Table 7 for the specific parameters.

Command word:  $0x0007$ 

Command value:2bytes parameter word+4bytes parameter word

Return value: 2bytes ACK status (0 success, 1 failed)

#### **Table 7 0x0007protocol parameter word**

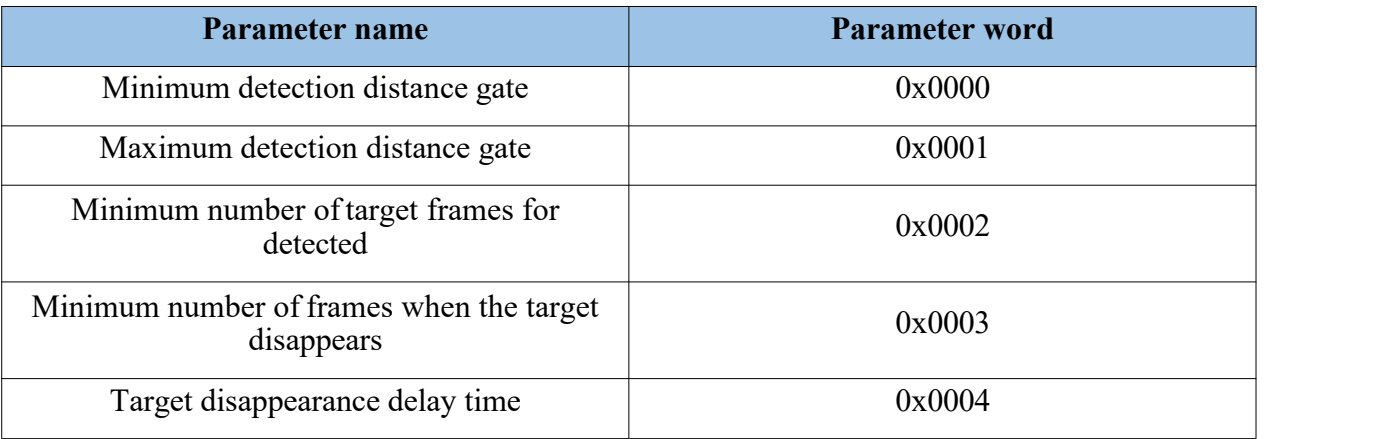

#### Send data: the farthest detection distance gate 3

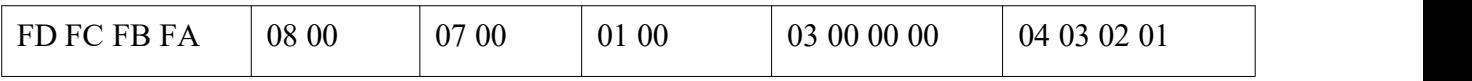

Radar ACK(success):

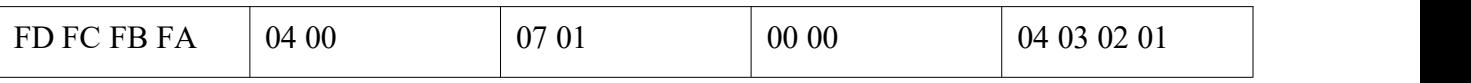

### **2.2.4. Read the parameter command**

#### This command reads the current configuration parameters of the radar

#### Command word: 0x0008

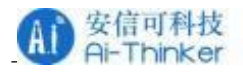

Command value: 2-byte parameter words

Return value: 2 byte

ACK status (0 successful, other value failed)  $+4$  byte parameter value

Send data: the farthest detection distance gate 3

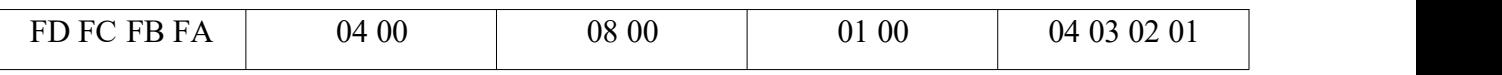

Radar ACK:

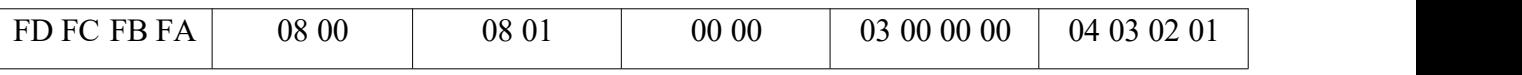

#### <span id="page-8-0"></span>**2.2.5. Configure system parameters**

This command can configure the radar system parameters, parameter word **0x0000-systemMode**.

Command word: 0x0012

Command value: 2 bytes parameter word +4 bytes parameter value.

Return value: 2 bytes ACK status (0 succeeded, other values failed)

### **Table 8 0x0012 Protocol Parameter Words**

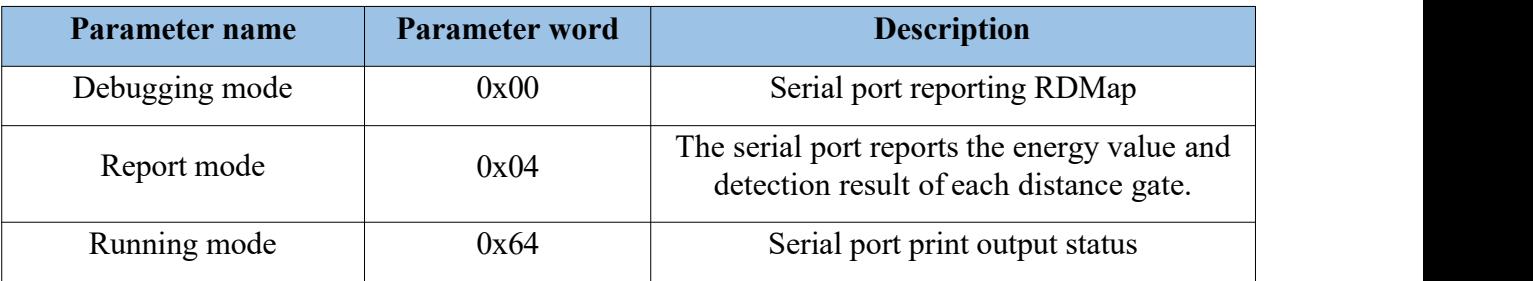

#### Send data: set to debug mode

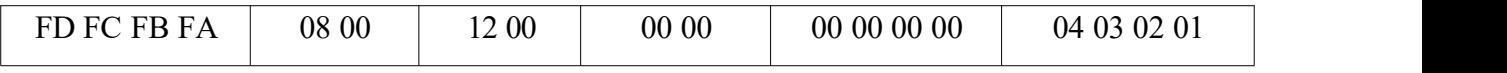

#### Send data: set to report mode.

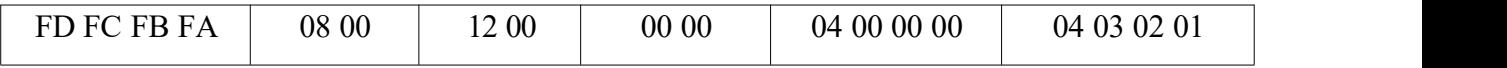

#### Send data: set to run mode

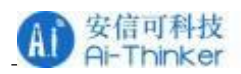

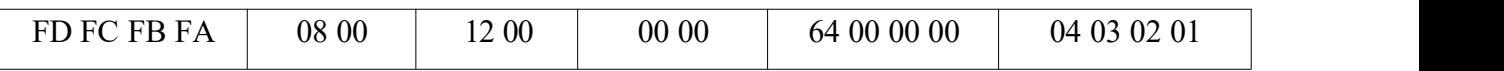

Radar ACK:

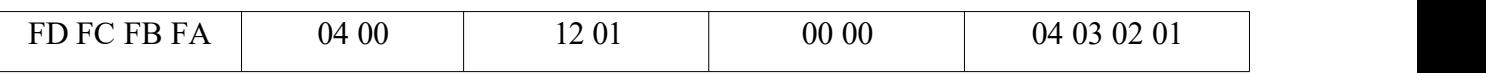

# <span id="page-9-0"></span>**2.3. Radar data output protocol**

Rd-03 outputs the radar detection results through the serial port, and outputs the basic target information by default, including the target state and motion distance. If the radar is configured in reporting mode, the radar will output additional energy values for each distance gate. The radar data is output in the specified frame format.

## <span id="page-9-1"></span>**2.3.1. Reporting data frame format**

The reported message frame format is shown in Table 9. In debugging mode and reporting mode, the reported data type values are defined in Table 10 and Table 11.

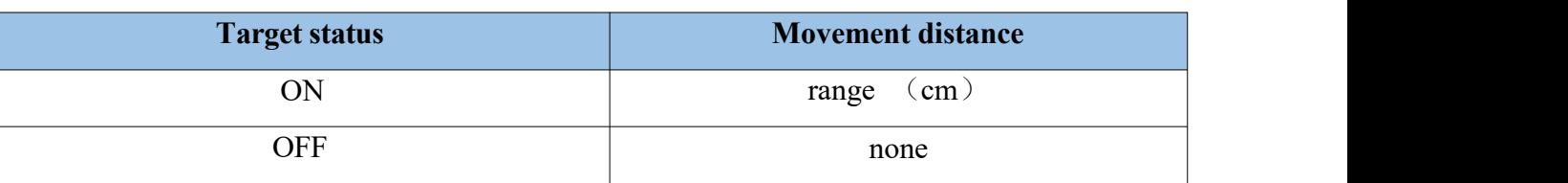

#### **Table 9. Operating mode**

### **Table 10. Debugging mode**

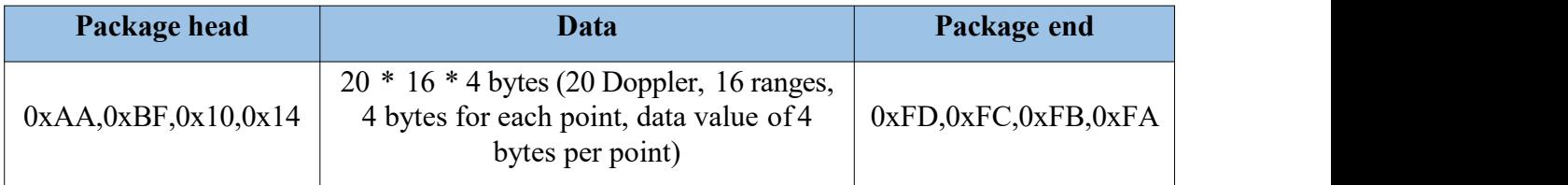

### **Table 11 Reporting mode**

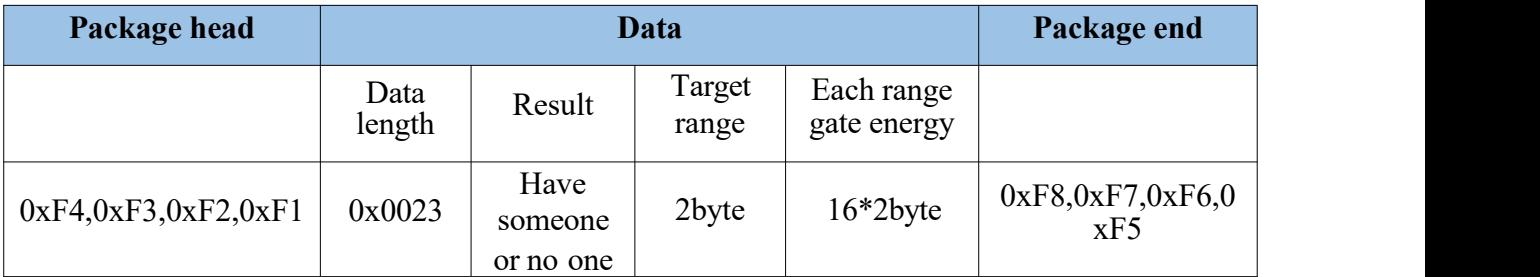

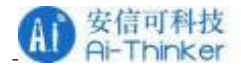

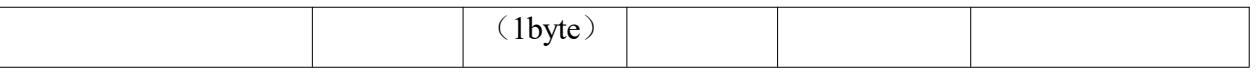

# <span id="page-10-0"></span>**2.4. Radar command configuration mode**

### **2.4.1. Radar command configuration step**

The procedure for setting the parameters:

- 1. The host computer sends the Open Command Mode to bring the MCU into the command mode. At this time, the MCU does not perform human detection, and only waits for the command of the upper computer
- 2. The host computer sends the parameter setting, parameter reading and other commands
- 3. The host computer sends the "exit command mode", and the MCU enters the normal working mode for human detection

### <span id="page-10-1"></span>2.4.2. **Attentions for radar configuration**

Note:

1. Serial command single maximum data length is not more than 64 bytes (the size shall be subject to the actual situation, each platform may not be the same, when the host computer send the start command, the results ofthe lower computer contain command

communication cache size), so when read and write multiple registers, ifmore than 64 bytes, need to be divided into multiple commands.

- 2. Byte order: little endian
- 3. Because the serial port will output the radar waveform data by default, it needs to switch to the command mode before issuing the command, which is usually divided into three steps:
- (1) Send "Open command mode" (because the chip may still output data, the data received by the serial port will contain waveform data)
- (2) Empty serial port cache data (generally delay around 100ms, to ensure that serial port data is emptied)
- (3) Send the Open Command Mode, once again, and analyze returned results

After the command mode ends, send the turn off command mode to start the waveform data transfer

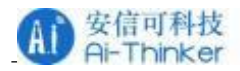

4. The custom command ID interval is recommended between 0 x 0060-0 x00A0.

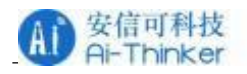

# <span id="page-12-0"></span>**3. Contact us**

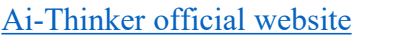

[LinkedIn](https://www.linkedin.com/company/ai-thinker) [Tmall](https://aithinker.tmall.com) shop [Taobao](https://anxinke.taobao.com/) shop [Alibaba](https://ai-thinker.en.alibaba.com) shop

[Office](http://bbs.ai-thinker.com) forum [Develop](https://docs.ai-thinker.com) DOCS

Technical support email:  $support@aithmetic$ 

Domestic business cooperation: [sales@aithinker.com](mailto:sales@aithinker.com)

Overseas business cooperation: overseas $@$ aithinker.com

Company Address: Room 403,408-410, Block C, Huafeng Smart Innovation Port, Gushu 2nd Road, Xixiang, Baoan District, Shenzhen.

Tel:+86-0755-29162996

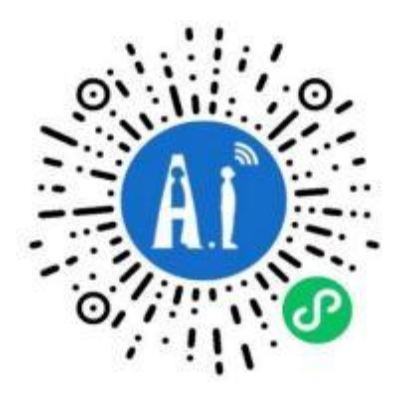

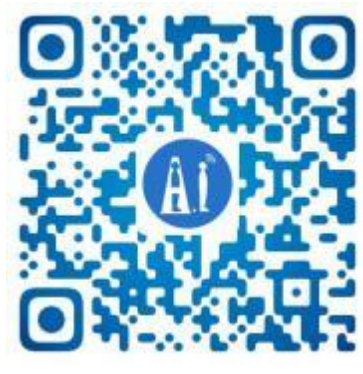

WeChat mini program WeChat official account

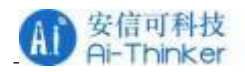

# <span id="page-13-0"></span>**Disclaimer and copyright notice**

The information in this article, including the URL address for reference, is subject to change without notice.

The document is provided "as is" without any guarantee responsibility, including any guarantee for merchantability, suitability for a specific purpose, or non-infringement, and any guarantee mentioned elsewhere in any proposal, specification or sample. This document does not bear any responsibility, including the responsibility for infringement of any patent rights arising from the use ofthe information in this document. This document does not grant any license for

the use of intellectual property rights in estoppel or other ways, whether express or implied.

The test data obtained in the article are all obtained from Ai-Thinker's laboratory tests, and the actual results may vary slightly.

All brand names, trademarks and registered trademarks mentioned in this article are the property of their respective owners, and it is hereby declared.

The final interpretation right belongs to Shenzhen Ai-Thinker Technology Co., Ltd.

# <span id="page-13-1"></span>**Notice**

Due to product version upgrades or other reasons, the contents of this manual may be changed.

Shenzhen Ai-Thinker Technology Co., Ltd. reserves the right to modify the contents ofthis manual without any notice or prompt.

This manual is only used as a guide. Shenzhen Ai-Thinker Technology Co., Ltd. makes every effort to provide accurate information in this manual. However, Shenzhen Ai-Thinker

Technology Co., Ltd. does not guarantee that the contents of the manual are completely free of errors. All statements and information in this manual and the suggestion does not constitute any express or implied guarantee.

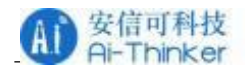

# <span id="page-14-0"></span>**Important statement**

Ai-Thinker may provide technical and reliability data "as is" (including data sheets), design resources (including design for reference), application or other design recommendations, network tools, security information and other resources (the "these resources") and without warranty without express or implied warranty, including without limitation adaptability, suitability for a particular purpose or infringement of intellectual property rights of any third party. And specifically declares that it is not liable for any inevitable or incidental loss arising from the application or the use of any of our products and circuits.

Ai-Thinker reserves the right to the information released in this document (including but not limited to the indicators and product description) and any changes to the Company without notice to automatically replace and replace all the information provided in the previous version ofthe same document number document.

These resources are available to skilled developers who design Ai-Thinker products. You will bear all the responsibilities for the following: (1) select the appropriate optional products for your application; (2) design, verify, and run your application and products during the full life cycle; and (3) ensure that your application meets all corresponding standards, norms and laws, and any other functional security, information security, regulatory or other requirements.

Ai-Thinker authorizes you to use these resources only for the application ofthe Essence products described in this resource. Without the permission of Ai-Thinker, no unit or individual shall copy or copy part or all ofthese resources without authorization, and shall not spread them in any form. You are not entitled to use any other Principal or any third party intellectual property. You shall fully indemnify for any claims, damages, costs, losses and debts incurred by the result of the use of these resources.

The products available by Ai-Thinker are subject to the terms ofsales orother applicable terms attached to the products. Ai-Thinker may provide these resources does not extend or otherwise change the applicable warranty or warranty disclaimer for the product release.